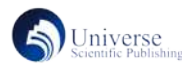

# 基于 MCGS 组态软件的登录界面设计

#### 匡淑娟

常德职业技术学院 湖南常德 415000

摘 要:利用 MCGS 组态软件制作用户登录界面,通过字符比较指令、if...then 结构编写脚本语言实现用户名和密码 的管理。设计了三种不同的登录界面,以用户权限管理、用户注册的方式实现不同方法的登录。 关键字:MCGS,组态软件,权限管理,登录界面

# **Design of login interface based on MCGS configuration software**

Shujuan Kuang

Changde Vocational And Technical College, Changde, Hunan, 415000

Abstract: This paper utilizes MCGS configuration software to create a user login interface. By using character comparison instructions and if...then structures to write script language, the management of usernames and passwords is achieved. Three different login interfaces are designed to realize different login methods through user authority management and user registration.

Keywords: MCGS, configuration software, permission management, login interface

MCGS 是北京昆仑通态自动化软件科技有限公司研 发的一套基于 Windows 平台的, 用于快速构造和生成上 位机监控系统的组态软件。其功能有数据采集、实时和 历史数据处理、报警和安全机制、流程控制、动画显示、 报表输出以及企业监控网络等。在工业控制过程中,为 了保证系统安全有序地运行,MCGS 提供了用户权限管 理的功能,严格限制各类操作的权限,使不具备操作资 格的人员无法进行操作,从而避免了现场操作的任意性 和无序状态,防止因误操作干扰系统的正常运行,甚至 导致系统瘫痪,造成不必要的损失。本文采用 MCGS 嵌 入版组态软件,设计了三种不同的用户登录方式。

### 一、用户权限管理的方式

MCGS 嵌入版组态软件自带用户权限管理的功能, 引入用户组和用户的概念来进行权限的控制。根据需要 可以定义多个用户组,每组可以定义多个用户,同一个 用户可以隶属于多个用户组。

根据要实现的登录功能,在 MCGS 触摸屏软件的用 户权限管理器中添加负责人、操作员两个用户。

1、选择运行模式后登录

要求:选择"进入调试模式",弹出"用户登入"窗口, 用户名下拉选"负责人",输入密码"123"方可进入"调 试模式界面",密码错误不能进入界面,并弹出提示"仅 负责人可进入"。

选择"进入自动模式",弹出"用户登入"窗口, 用户名下拉选"操作员",输入密码"456"方可进入"加

工模式界面",密码错误不能进入界面,并弹出提示"仅 操作员可进入"。

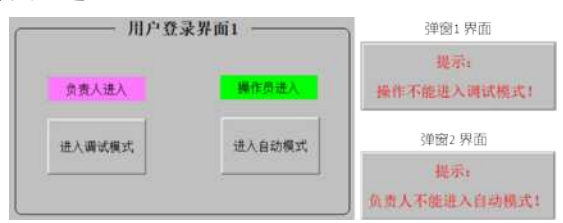

(1)"进入调试模式"按钮脚本程序

!LogOn( )

if !strComp(!GetCurrentGroup( ),"负责人")=0 then 用户窗口 . 调试模式 .Open( )

else

用户窗口 . 登陆 1.OpenSubWnd( 弹窗 1,140,300, 300, 100,0)

endif

(2)"进入自动模式"按钮脚本程序

!LogOn( )

if !strComp(!GetCurrentGroup( ),"操作员")=0 then

用户窗口 . 调试模式 .Open( )

else

用户窗口 . 登陆 1.OpenSubWnd( 弹窗 2,360,300, 300,

100,0) endif 弹窗按钮脚本程序

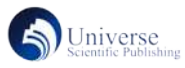

弹窗 1 脚本程序:用户窗口 . 登陆 1.CloseSubWnd( 弹 窗 1)

弹窗 2 脚本程序: 用户窗口 . 登陆 1.CloseSubWnd(弹 窗 2)

2、登录后选择运行模式

设备上电后触摸屏显示用户登录界面,设置用户权 限。输入用户名"负责人"及密码"123"后进行登录, 可以选择进入"调试"及"自动运行"模式;输入用户 名"操作员"及密码"456"进行登录后,触摸屏只能 进入"自动运行"模式。

登录窗口启动脚本程序

!LogOn( )

(2)"调试模式"按钮脚本程序

if !strComp(!GetCurrentGroup( ),"负责人 ")=0 then 用户窗口 . 调试模式 .Open( )

endif

(3)"自动运行模式"按钮脚本程序

If !strComp(!GetCurrentGroup( ),"负责人 ")=0 then 用户窗口 . 自动运行模式 .Open( )

endif

if !strComp(!GetCurrentGroup( ),"操作员 ")=0 then 用户窗口 . 自动运行模式 .Open( ) endif

#### 二、用户先注册后登录的方式

创建用户:点击主界面窗口中的"创建用户"按钮, 弹出用户注册界面。可最多注册 3 个用户, 每个注册用 户可选择不同的权限(权限 1 可进入通讯测试模式,权 限 2 可进入通讯测试模式和调试模式,权限 3 可进入全 部模式),注册成功的用户及权限显示在右侧列表中。

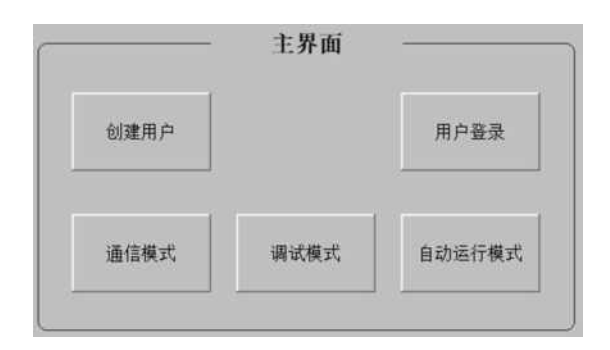

用户登录: 点击主界面"用户登录"按钮, 弹出用 户登录界面。未输入或输入错误的用户名或密码时,显 示"未登录";输入已注册的正确的用户名和密码,可 成功登录,登录界面显示"已登录";点击"退出"按钮, 可退出当前登录。若当前登录用户权限不正确,点击相 应工作模式按钮时,则不可进入。

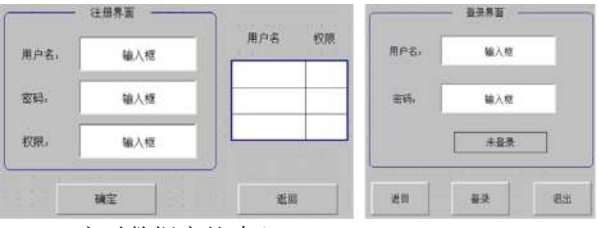

1、实时数据库的建立

实时数据库是 MCGS 组态软件的核心,是应用系统 的数据处理中心。系统各部分均以实时数据库作为公用 区进行数据交换,实现各个部分地协调运作。在 MCGS 组态软件中,用数据对象表示数据,是比传统变量具有 更多功能的对象变量,像使用变量一样来使用数据对象, 大多数情况下直接使用名称来操作数据对象。数据对象 主要有整数、浮点数、字符串和组对象,每种数据类型 的属性不同用途也不同。

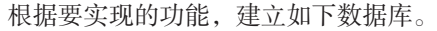

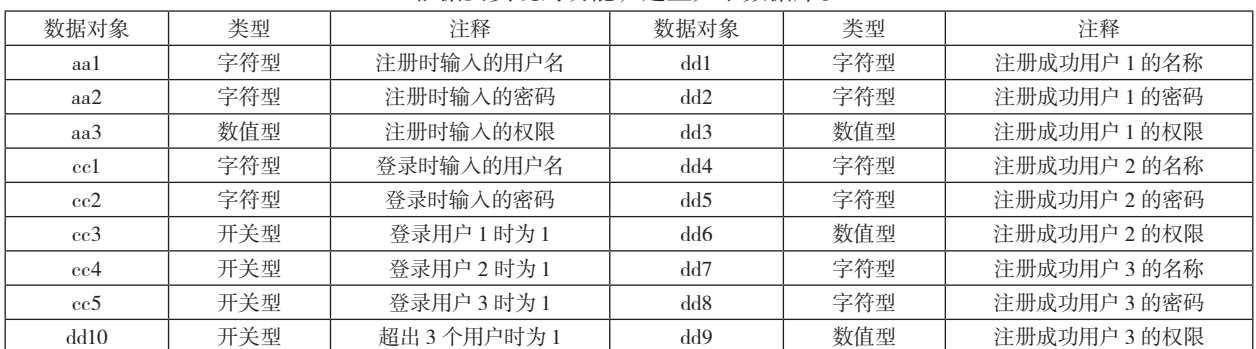

2、脚本程序

(1)注册界面脚本程序

if dd3=0 then

dd1=aa1

dd2=aa2

dd3=aa3

else if dd3>0 and dd6>0 and dd9=0 then

if dd3>0 and dd6=0 then

dd4=aa1 dd5=aa2 dd6=aa3

dd7=aa1

else

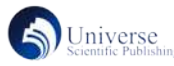

dd8=aa2 dd9=aa3

else if dd3>0 and dd6>0 and dd9>0 then  $dd10=1$ 

### endif endif endif endif

(2)登录界面脚本程序 if !strComp(cc1,dd1)=0 and !strComp(cc2,dd2)=0 then  $cc3=1$ endif

if !strComp(cc1,dd4)=0 and !strComp(cc2,dd5)=0 then  $cc4=1$ endif

if !strComp(cc1,dd7)=0 and !strComp(cc2,dd8)=0 then  $cc5=1$ endif (3)模式选择脚本程序 通信模式按钮脚本程序:

if cc3=1 and dd3>0 then 用户窗口 . 通信模式 .Open( ) endif

if cc4=1 and dd6>0 then 用户窗口 . 通信模式 .Open( ) endif

if cc5=1 and dd9>0 then 用户窗口 . 通信模式 .Open( ) Endif

调试模式按钮脚本程序: if cc3=1 and dd3>1 then 用户窗口 . 调试模式 .Open( ) endif

if  $cc4=1$  and  $dd6>1$  then 用户窗口 . 调试模式 .Open( ) endif

if cc5=1 and dd9>1 then 用户窗口 . 调试模式 .Open( ) Endif

自动运行模式按钮脚本程序: if  $ce3=1$  and  $dd3=3$  then 用户窗口 . 自动运行模式 .Open( ) endif

if cc4=1 and dd6=3 then 用户窗口 . 自动运行模式 .Open( ) endif

if  $cc5=1$  and dd9=3 then 用户窗口 . 自动运行模式 .Open( ) Endif

## 三、结语

MCGS 组态软件中,实现用户登录的方式有多种, 可以灵活使用相关的函数指令,比如:!str Comp( ) 字符 比较指令、!GetCurrentGroup( ) 取当前用户组指令、!Get CurrentUser( ) 取当前用户名指令、!CheckUserGroup( ) 检 查用户组指令等等。在编写脚本的过程中一定要注意数 据对象的类型,并且根据不同的功能,需要在正确的图 形对象中编写脚本程序。

# 参考文献:

[1] 易宝文 . 基于 MCGS 组态机电设备密码登录的实 现 [J]. 电子制作 ,2021(10):33-35+91.

[2] 曹蕊蕊 , 黄辉 . 基于 MCGS 组态软件技术的 PLC 实践教学改革 [J]. 科技风 ,2020(1):41,52.

作者简介:匡淑娟(1985.1-)性别:女,民族:汉, 籍贯:湖南衡阳。学历:研究生,职称:讲师,研究方向: 自动化控制。

工作单位:常德职业技术学院,单位地址 :常德市 人民路 4253 号, 单位邮编: 415000。